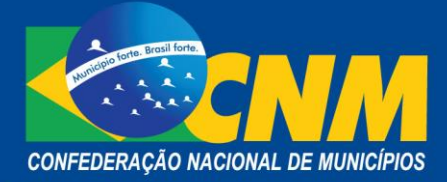

'

# **NOTA TÉCNICA Nº 04/2016**

Brasília, 13 de Janeiro de 2016.

## **ÁREA:** Finanças

**TÍTULO:** Sistema Eletrônico Único de Fiscalização, Lançamento e Contencioso – SEFISC: O que os Municípios precisam saber?

**REFERÊNCIA(S):** Lei Complementar 123/2006; Resolução 94/2011 e alterações; Manuais disponível no acesso restrito do portal do Simples Nacional.

### **1. Introdução**

Todo gestor público está comprometido com a tarefa de promover o desenvolvimento do Município, transformando para melhor a realidade local. Neste contexto implica mencionar a importância do Simples Nacional para os Municípios. A Lei Complementar nº 123/2006 instituiu um regime único a nível nacional de caráter obrigatório para União, Estados, Distrito Federal e Municípios estabelecendo normas uniformes de inscrição, baixa, fiscalização e arrecadação de tributos.

O regime inclui em uma única guia 8 (oito) tributos, sendo eles: Imposto de Renda (IR), Imposto sobre Produto Industrializado (IPI), Imposto Sobre Serviço (ISS), Imposto sobre operações relativas à Circulação de Mercadorias e sobre prestações de Serviços de transporte interestadual, intermunicipal e de comunicação (ICMS), além das Contribuições para o Programa de Integração Social (PIS), Contribuição para Financiamento da Seguridade Social (COFINS) e Contribuição Sobre o Lucro Líquido (CSLL). Nesse contexto é importante ressaltar que pelo menos 4 (quatro) desses oito tributos atinge direta e indiretamente as receitas Municipais, tais como: O IR e o IPI que formam juntos a base de cálculo para o Fundo de Participação dos Municípios (FPM), principal receita de cerca de 80% dos Municípios brasileiros, além do ICMS, em que 25% da arrecadação corresponde a cota parte dos Municípios e por fim o ISS, imposto de competência municipal. Tais receitas são fundamentais para a sobrevivência da máquina pública municipal.

O crescimento da arrecadação dessas receitas está diretamente ligado ao desenvolvimento econômico do país, ao desenvolvimento de empresas e a qualidade dos trabalhos e procedimentos executados pelos Entes Federados, este último com o objetivo de garantir o favorecimento ao contribuinte que está em dia com as Fazendas Públicas Federal, Estadual e Municipal a fim de que o descumpridor de suas obrigações procure a regularização imediata.

Para isso é necessário que os Municípios conheçam e efetuem os procedimentos exigidos na Lei. Nesse sentido o objetivo desta Nota Técnica é promover orientações a respeito do Sistema Único de Fiscalização, Lançamento e Contencioso (SEFISC), ferramenta que começou a funcionar em 06/09/2013. Por meio desse instrumento, as administrações tributárias podem lançar, em um único auto de infração, os tributos que compõem o Simples Nacional.

### **2. O que é o SEFISC?**

O SEFISC, foi desenvolvido com o objetivo de possibilitar o controle das ações fiscais iniciadas, em desenvolvimento e encerradas, especificamente para contribuintes enquadrados no regime do Simples Nacional, a ser utilizado obrigatoriamente por todos os entes federados.

Conforme dispõe o Art. 77 da Resolução nº94/2011 e alterações a competência para fiscalizar o cumprimento das obrigações principais e acessórias relativas ao Simples Nacional é do órgão de administração tributária da União, dos Estados e dos Municípios.

#### 2.1 Obrigatoriedade

A Resolução do Comitê Gestor do Simples Nacional (CGSN) 125/2015, publicada em 09 de dezembro prorroga para o final de 2016 o prazo da fase transitória da fiscalização do Simples Nacional. Até o final do ano, os Municípios podem utilizar alternadamente os procedimentos administrativos conforme sua legislação (Observando que a RBT12 é da empresa como um todo. Além da Lavratura do Auto de Infração: seguindo modelo e sistema próprio do ente federado. As regras do Simples também devem ser observadas em alguns aspectos, são eles: utiliza o simulador PGDAS, acréscimos e reduções).

O Sefisc consolida dados até 2014, no que diz respeito aos débitos relativos às informações prestadas no Programa Gerador do Documento de Arrecadação do Simples Nacional – Declaratório (PGDAS-D).

#### 2.2 Funcionalidades

Dentre as funcionalidades do sistema destacamos a instituição de vários, integrados, Módulos de controle e consulta que foram criados, para utilização, em conjunto, os quais incorporam desde os dados da ação fiscal que está sendo iniciada, seu registro, controle, documentos de trabalho, encaminhamento, integração dos entes envolvidos e por fim, constatada a irregularidade fiscal, a constituição do credito tributário, mediante o lançamento.

O SEFISC, também possibilita o acompanhamento do Processo Administrativo Tributário, via SIEF - Processo da Receita Federal, bem como integra o sistema do SISTEC, destinado ao desenquadramento do Regime do SIMPLES Nacional, em bloco ou de forma individual.

Integram o SEFISC, o Módulo de Consultas, que corresponde ao sistema de consultas gerais e gerenciais, bem como por avisos de integração de ação fiscal, possibilitando ainda aos contribuintes consultar sua situação fiscal. O Módulo registro da ação fiscal, que tem por finalidade o controle de todas as ações fiscais, geradas para os contribuintes optantes do regime do Simples Nacional, e por fim o Módulo destinado a execução do trabalho fiscal, ou seja, o lançamento de ofício dos tributos (obrigação principal) e a emissão do Auto de Infração e Notificação Fiscal (Ainf), bem como o controle dos lançamentos relativos ao descumprimento de obrigações acessórias, realizados pelo ente, de forma individual, e dentro de sua própria legislação e sistemática de trabalho, e por fim o Módulo contencioso, cuja funcionalidade é a gestão e controle do contencioso, de forma eletrônica.

### **3. Habilitação**

#### 3.1 Certificação digital

Para os ENTES DE FISCALIZAÇÃO o acesso será única e exclusivamente mediante a utilização de CERTIFICAÇÃO DIGITAL, por meio do aplicativo "Habilitação no Simples Nacional".

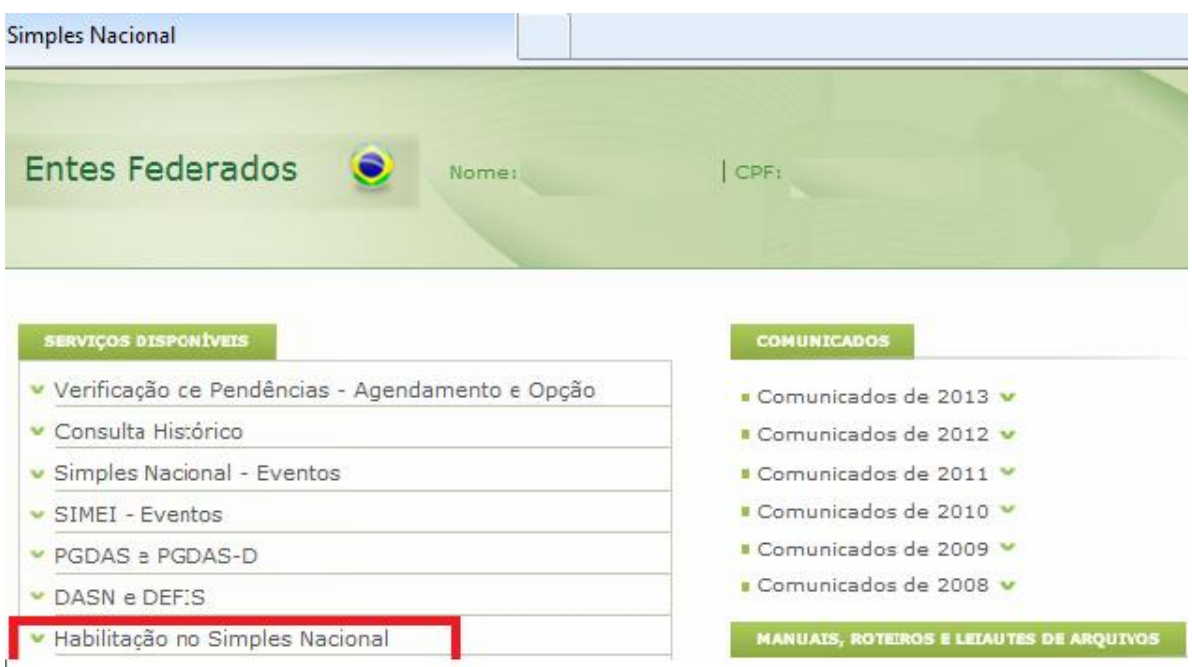

### 3.2 Perfis de uso do sistema

O sistema permite a habilitação em perfis, podendo o mesmo fiscal possuir todos os perfis disponibilizados.

- Gestor permite o acesso às seguintes funcionalidades:
	- a) registrar ação fiscal;
	- b) registrar ação fiscal da fase transitória;
	- c) prorrogar prazo da ação Fiscal;
	- d) alterar dados da ação fiscal;
	- e) informar data de ciência da ação fiscal;
	- f) informar resultado da ação fiscal;
	- g) informar encerramento da ação fiscal;
	- h) integrar ação fiscal iniciada por outro ente;
	- i) cancelar ação fiscal;
	- j) emitir Termo de Fiscalização Integrada (TFI) de ação fiscal;
	- k) efetuar a manutenção da tabela de entes federativos;
	- l) efetuar a manutenção da tabela de unidade de fiscalização;
	- m) consultar ação fiscal encerrada;
	- n) efetuar a manutenção de prazo de contestação;
	- o) consultar ação fiscal aberta;
	- p) consultar AINF;
	- q) consultar ação fiscal integrada;
	- r) consultar quantitativos;
	- s) consultar com parâmetros;

t) consultar ISS-ICMS.

- Fiscal permite o acesso às seguintes funcionalidades:
	- a) registrar ação fiscal;
	- b) registrar ação fiscal no período de transição;
	- c) alterar dados da ação fiscal;
	- d) informar data de ciência da ação fiscal;
	- e) informar resultado da ação fiscal;
	- f) informar encerramento da ação fiscal;
	- g) emitir Termo de Fiscalização Integrada (TFI) de ação fiscal;
	- h) emitir termo de exclusão vinculado à ação fiscal;
	- i) emitir AINF;
	- j) consultar ação fiscal encerrada;
	- k) consultar ação fiscal aberta;
	- l) consultar AINF;
	- m) consultar ação fiscal integrada;
	- o) consultar ISS-ICMS.
- Preparador permite o acesso às seguintes funcionalidades:
	- a) consultar processo;
	- b) informar ciência do lançamento;
	- c) informar questionamento;
	- d) desfazer evento.

3.3 Unidade de Fiscalização

Para a fiscalização devem ser cadastradas as Unidades da Administração (UA) Tributária envolvidas no processo administrativo fiscal: UAs de controle (unidade de controle do processo/atendimento ao contribuinte) e UAs de lavratura (unidade de lotação do fiscal responsável pela ação fiscal). Antes de iniciar o cadastramento recomenda-se analisar previamente a estrutura administrativa tributária e respectivas UAs de Lavratura e UAs de Controle para fins de codificação.

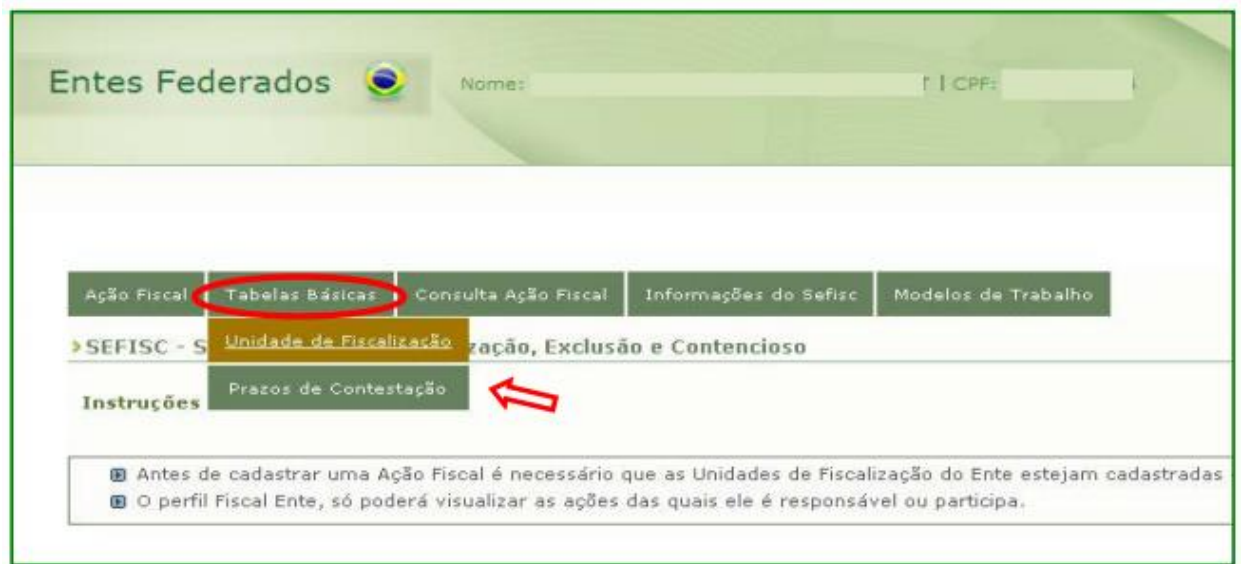

Nota: Lembramos que quando do registro da unidade o sistema pede a data de validade, ou seja data de início da existência da UA ou 01/07/2007 para datas anteriores a esta, o sistema também solicita a data fim da validade, tendo em vista que o registro se trata de uma unidade ativa, deixe o campo em branco.

#### 3.4 Prazos de Contestação

Devem ser cadastrados os prazos de contestação previstos na legislação do Ente. O sistema também exigirá o registro data início da vigência, nesse campo preencha com a data do Código Tributário do Município, deixe em branco o campo data fim da vigência e clique em "Inserir Prazo de Contestação". Não poderá haver sobreposição de períodos do prazo de contestação para o mesmo Ente Federado.

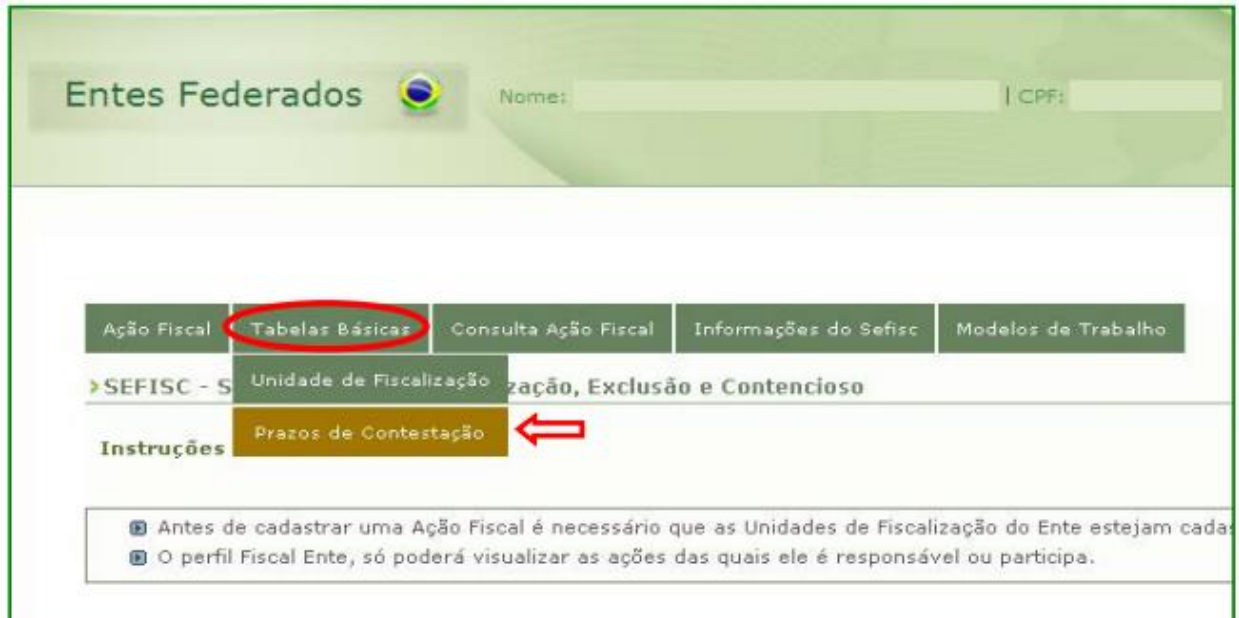

#### **4. Seleção do Contribuinte**

O § 9º do Art. 77 da Resolução nº94/2011 estabelece que a seleção será realizada de acordo com os critérios e diretrizes das administrações tributárias de cada ente federativo, no âmbito de suas respectivas competências.

Um exemplo dessa seleção é o cruzamento de dados de Receitas informadas na DASN (períodos fechados); PGDAS (períodos abertos ou sem DASN) e PGDAS-D com Receitas informadas em Declarações Eletrônicas e em Documentos e arquivos fiscais eletrônicos como a Nota Fiscal de Serviço Eletrônica. Para se ter uma ideia 100% dos Municípios que possuem a ferramenta da Nota encontram indícios de sonegação, em muitos casos superior a 10 vezes do valor declarado.

#### **5. Registro da ação fiscal - RAF**

Todo o sistema se inicia pelo Modulo de trabalho, REGISTRO DA AÇÃO FISCAL, que tem por finalidade registrar no Sefisc as ações fiscais iniciadas em determinado contribuinte do SIMPLES NACIONAL, e cuja finalidade primordial é a de dar a notícia, aos diversos entes Federativos que o contribuinte encontra-se sob processo de fiscalização, portanto excluída qualquer espécie de espontaneidade tributária, possibilitando a opção do outro ente Federativo, que tenha interesse, em efetuar a fiscalização integrada ou simultânea além de registrar o início da ação fiscalizadora, e todos os seus efeitos.

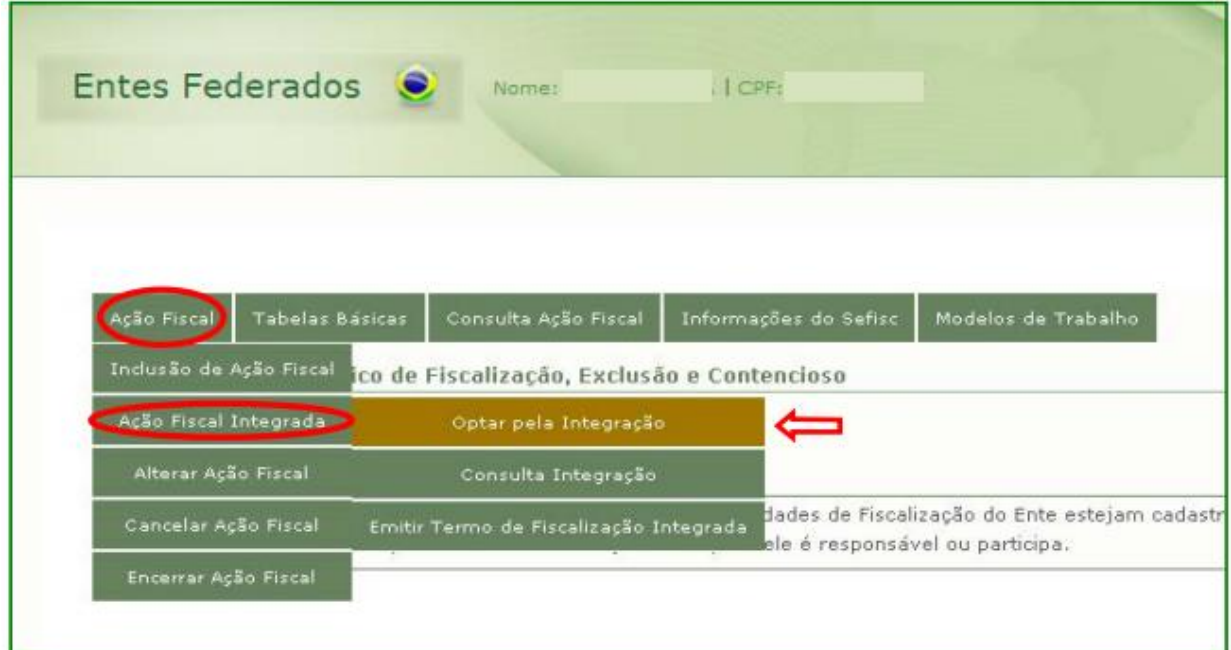

O sistema prevê que, após uma das três esferas da administração tributária, registrar no sistema a abertura de sua ação fiscal, outra poderá manifestar seu interesse em participar do acionamento. Nesse caso, será iniciada uma ação fiscal integrada. O acionamento integrado será desenvolvido com base no manual de fiscalização. O sistema prevê, também o intercâmbio de informações sobre as ações efetuadas pelas partes, os resultados encontrados e as eventuais provas colhidas.

Ainda, a tecnologia utilizada possibilita a importação de todos os dados da conta do contribuinte, no SIMPLES NACIONAL, cujos dados serão utilizados nas verificações fiscais levadas a efeito pelos agentes da fiscalização dos entes Federados. Os trâmites administrativos incorporam a ideia de um sistema de controle, mediante a integração de dados, com o fluxo de trabalhos definidos os quais envolvem as pessoas, as aplicações de sistemas e o banco de dados do SIMPLES NACIONAL.

Nota: O fiscal que der início ao trabalho fiscal será considerado como o responsável pela lavratura do AINF, o qual levará a sua assinatura.

5.1 Ação Fiscal

Acessando o aplicativo Registro da Ação Fiscal o sistema disponibilizará uma aba de menus em que estará disponível a opção "Ação Fiscal".

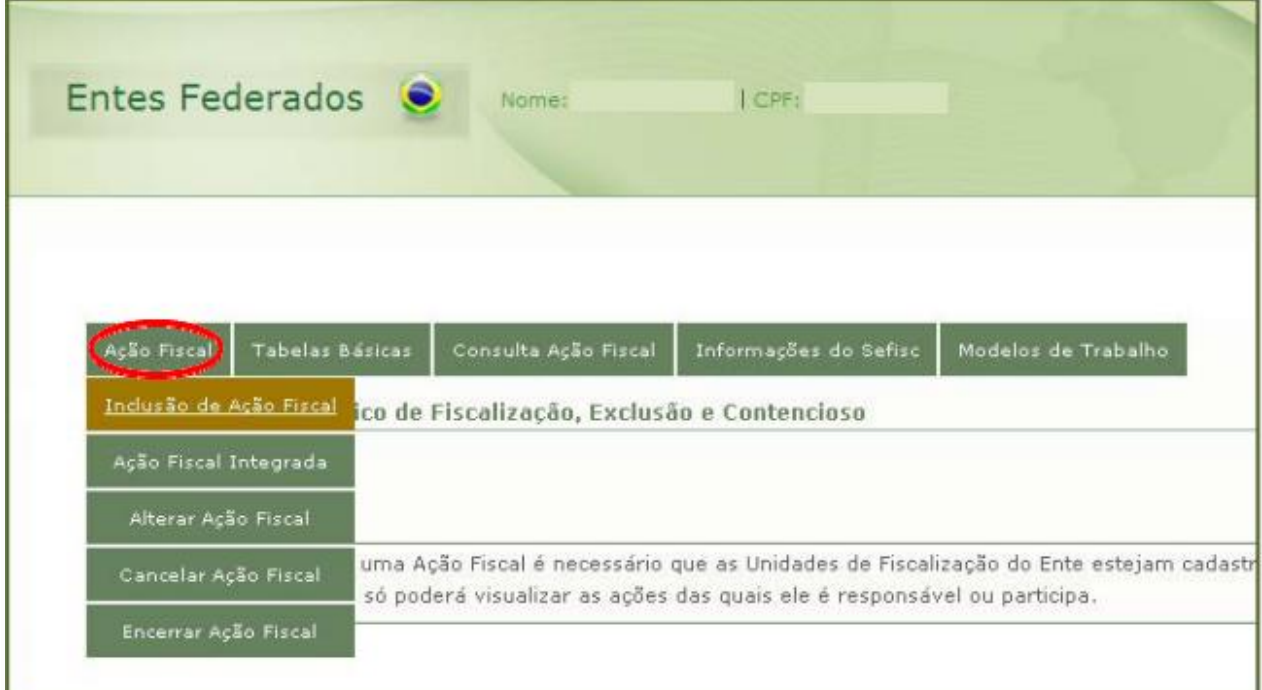

a. Inclusão da Ação Fiscal: A funcionalidade tem como finalidade possibilitar o registro das ações fiscais abertas pelos Entes Federados.

- Seleção do Contribuinte:

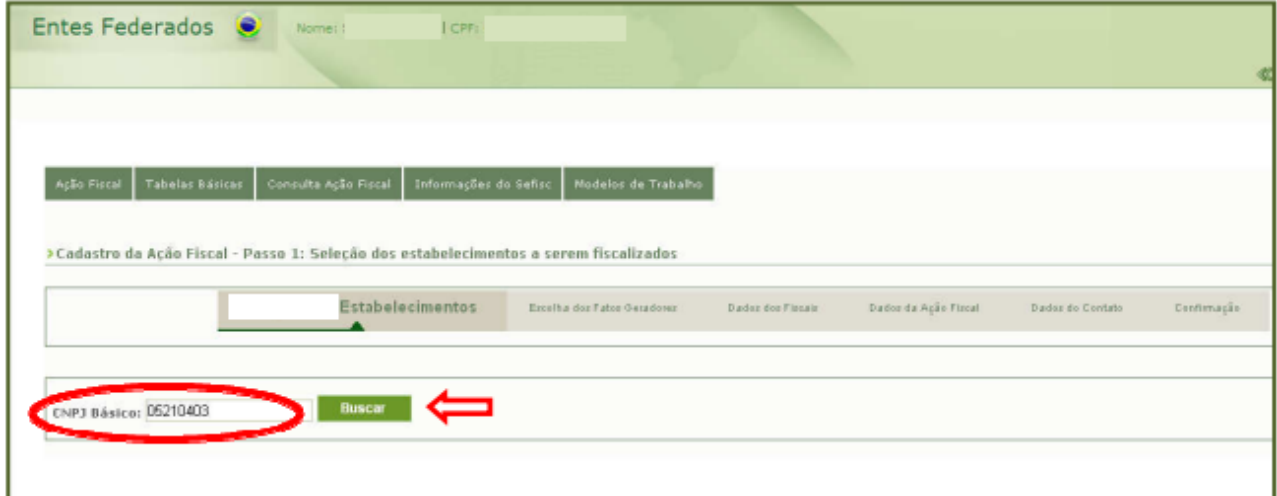

- O sistema apresenta o "Período do SIMPLES", o "Regime de Apuração" de cada ano e disponibiliza todos os estabelecimentos encontrados para o CNPJ básico informado.

Nota: Caso o usuário selecione pelo menos um estabelecimento que não pertença à jurisdição do Ente Federado, o sistema emitirá a seguinte mensagem: "ATENÇÃO: A fiscalização de um estabelecimento que não pertence à jurisdição do Ente Federativo que deseja fazer a fiscalização só poderá ter sequência após 10 (dez) dias (prazo para que outro Ente Federado manifeste interesse pela integração)." O usuário deve prosseguir com o registro da ação fiscal. A fiscalização do estabelecimento disponibilizado para integração somente poderá ser iniciada após esses 10 (dez) dias.

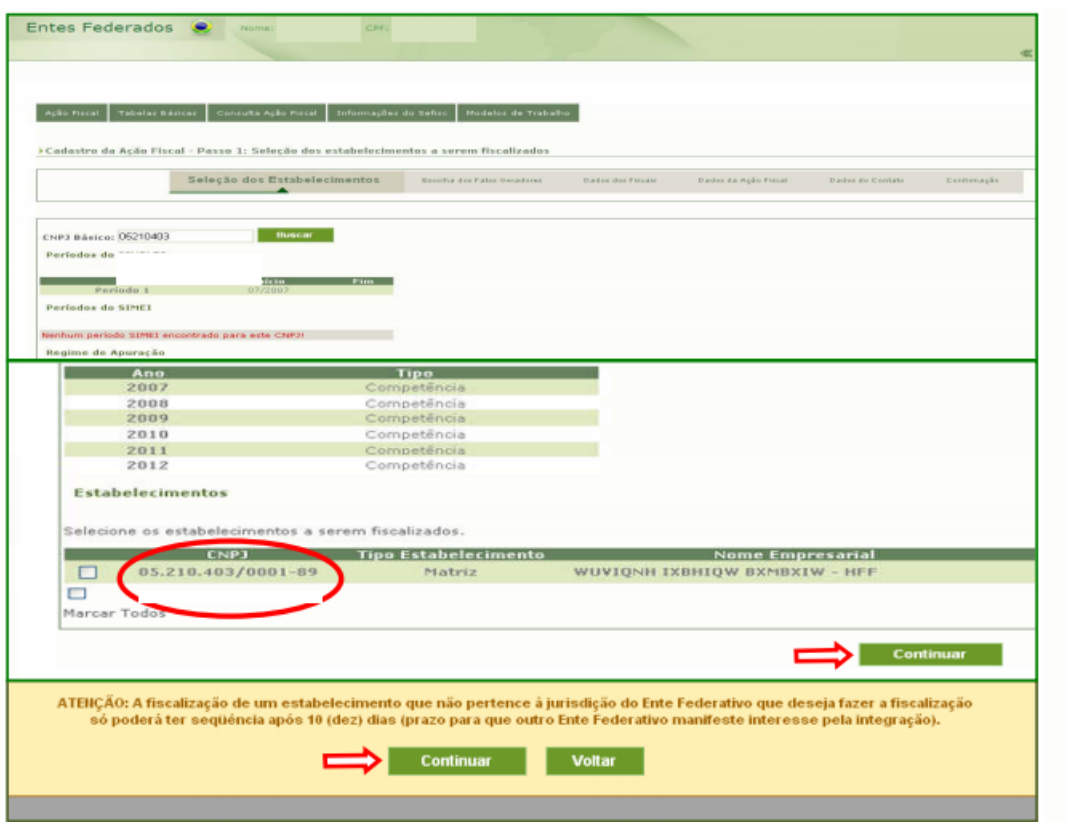

- Escolha dos Fatos Geradores: O sistema apresenta a tela para informação obrigatória para cada estabelecimento selecionado, se existem ou não fatos geradores de ICMS e ISS.

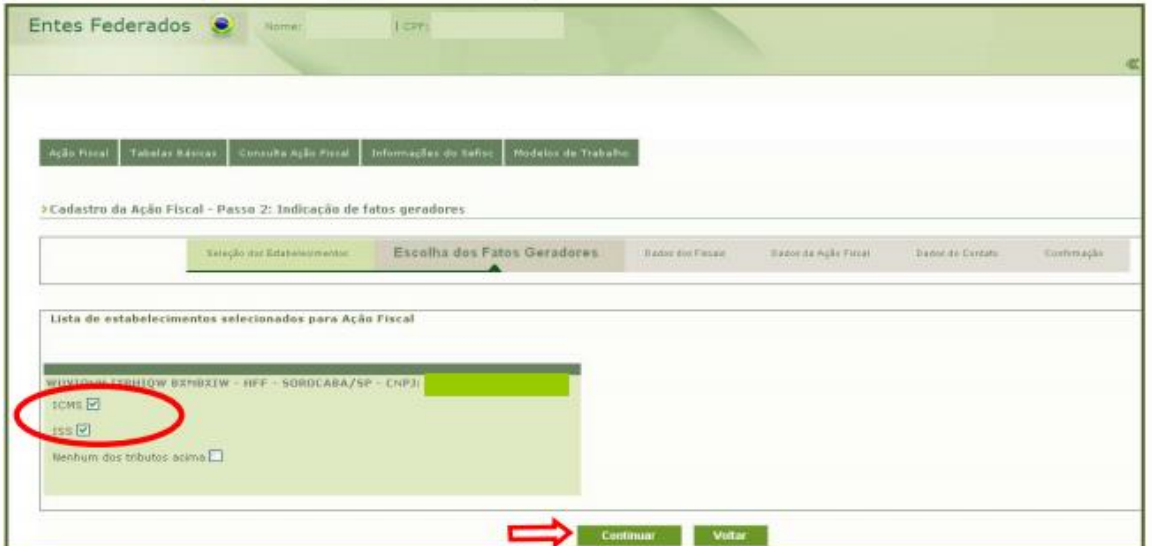

- Dados do Fiscal: o sistema solicitará os dados do fiscal responsável pela fiscalização.

Em seguida o sistema gera um número específico de Ação Fiscal que somente poderá ser cancelada mediante justificativa.

- Dados da Ação Fiscal: O sistema disponibiliza tela para inclusão dos Dados da Ação Fiscal.

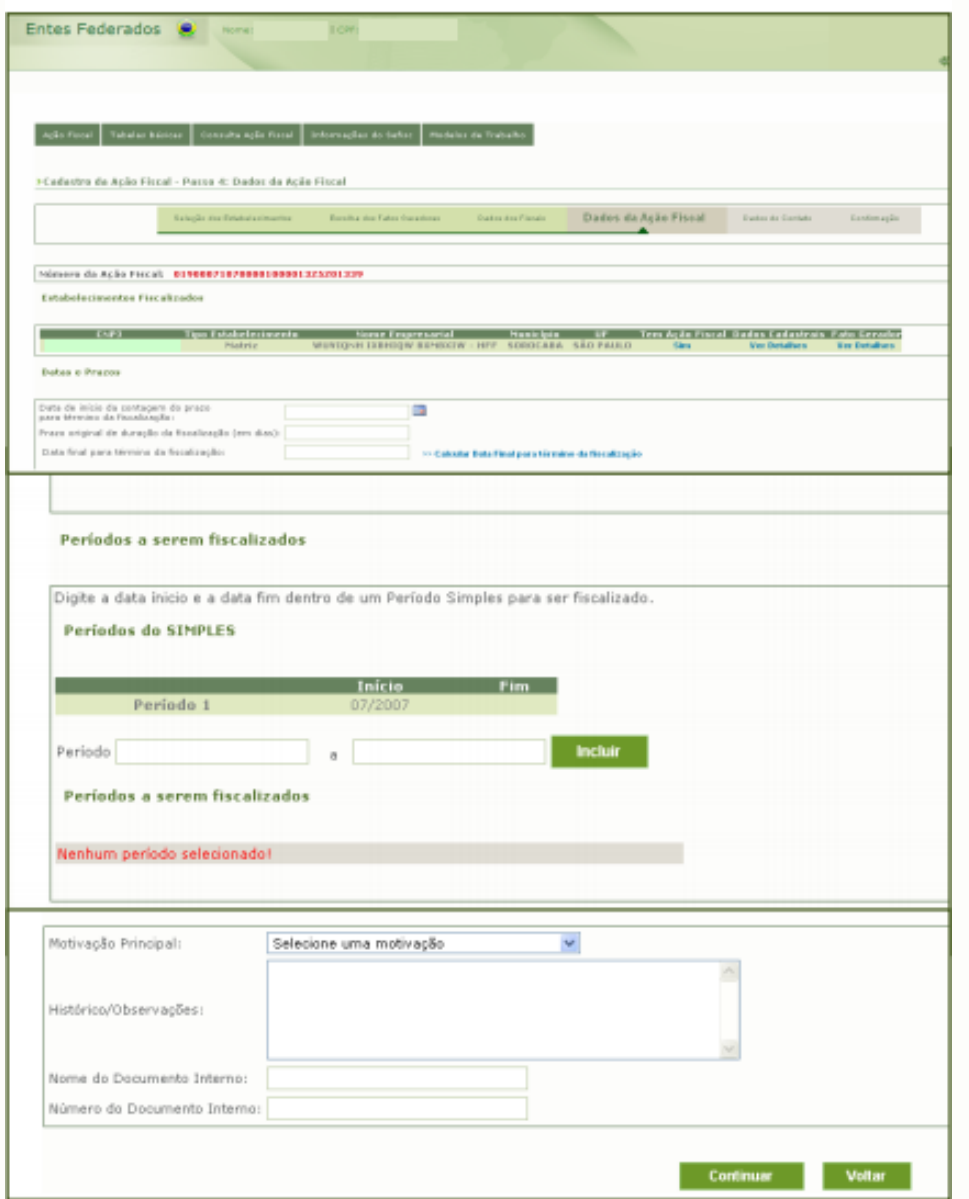

Nota: Ações fiscais não concluídas até a data final para término da fiscalização sem a competente prorrogação terá sua situação alterada de "em andamento" para "vencida". O SEFISC não permite a emissão de AINF para ações fiscais com situação "vencida".

- Motivação e Demais Informações: Nesse campo é necessário selecionar uma motivação no list-box e preencher as demais informações:

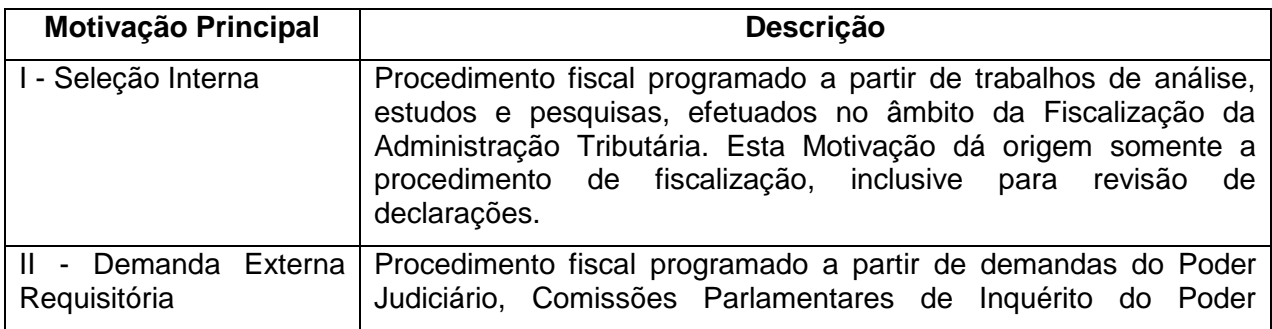

Tabela I – Descrição dos Tipos de Motivação da Ação Fiscal

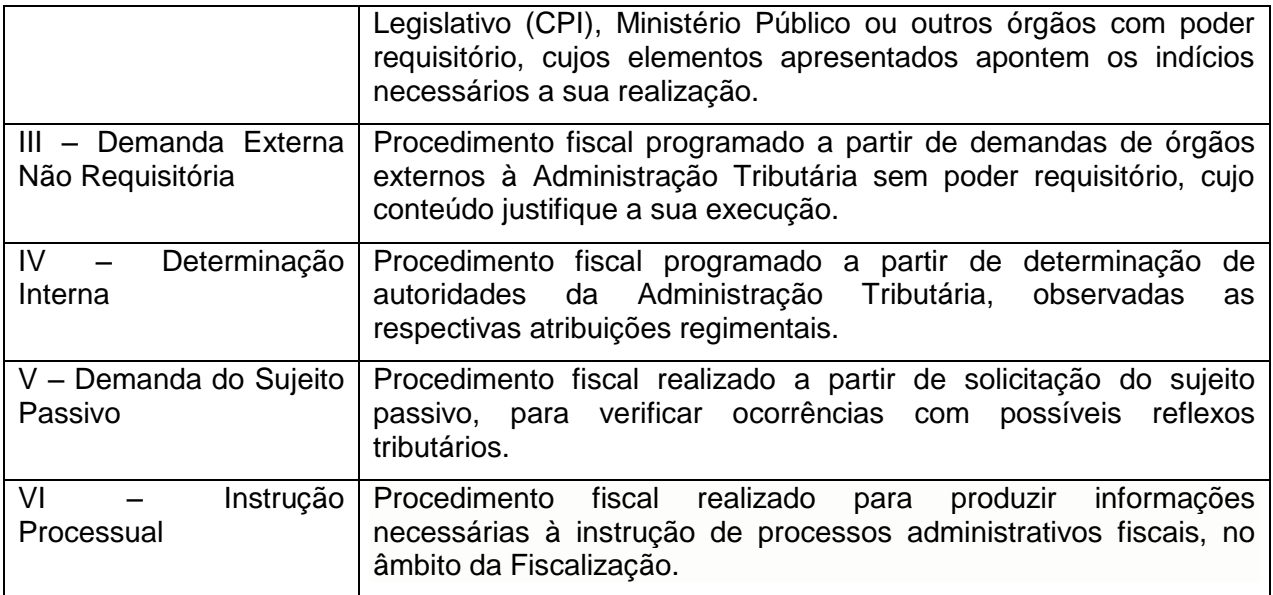

Fonte: Manual RAF.

- Por fim o sistema solicita os dados do contato da empresa e apresenta tela com os dados da ação para conferência e confirmação.

#### **6. Auto de Infração e Notificação Fiscal- AINF**

Após o Registro da Ação Fiscal, em aplicativo próprio, a ação deve ser acessada, no AINF, a partir do número gerado ou do CNPJ Raiz da empresa.

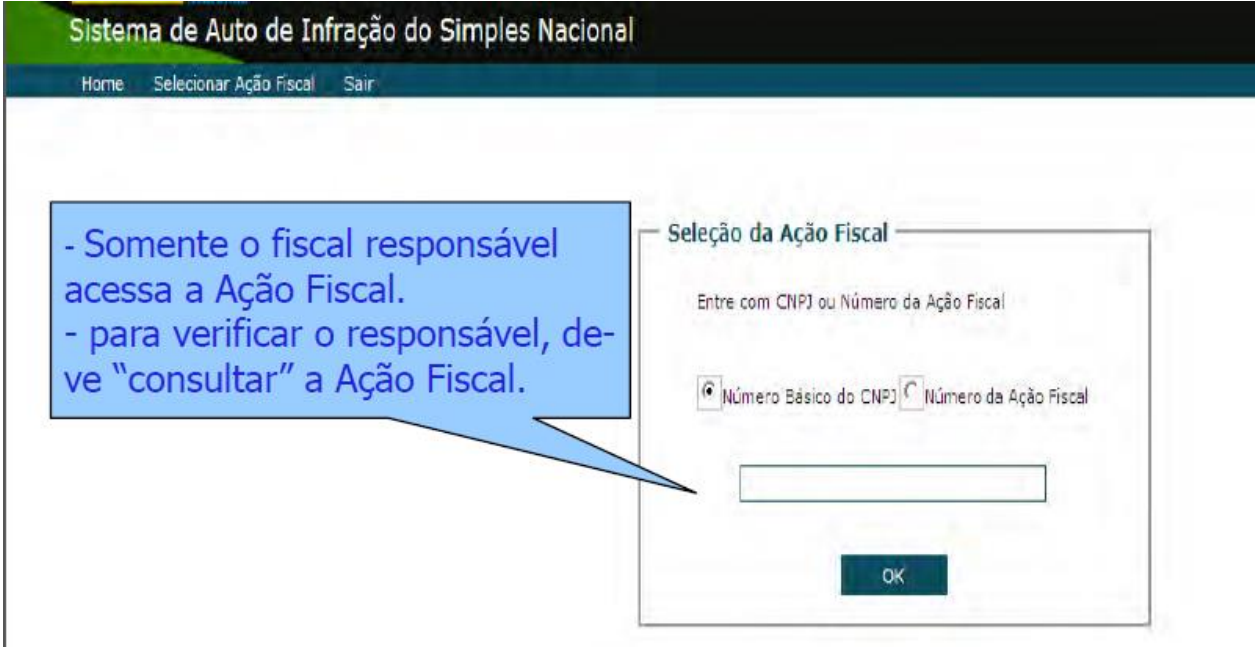

6.1 Da apuração

Após o acesso, são disponibilizados os dados da ação:

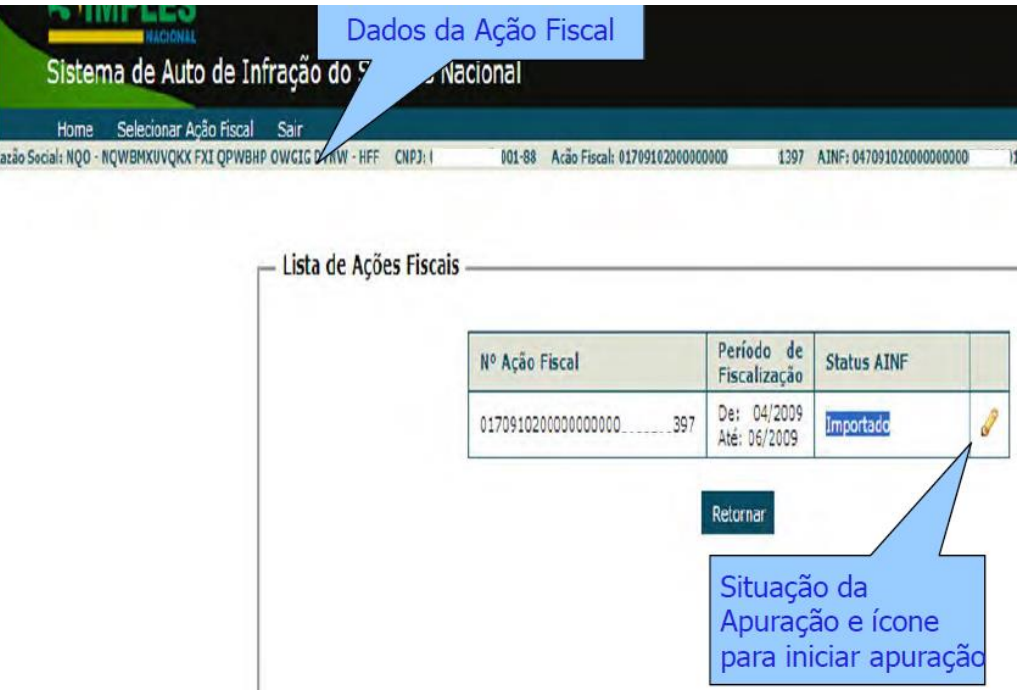

A tela abaixo mostra o período de abrangência da fiscalização (tal período pode ser alterado a desejo do Município, devendo o Ente voltar no RAF e informar novos períodos).

Ressalta-se a importância do preenchimento do campo "Dados de Ciência da ação Fiscal, a data marca a quebra da espontaneidade do contribuinte em que não poderá mais retificá-los.

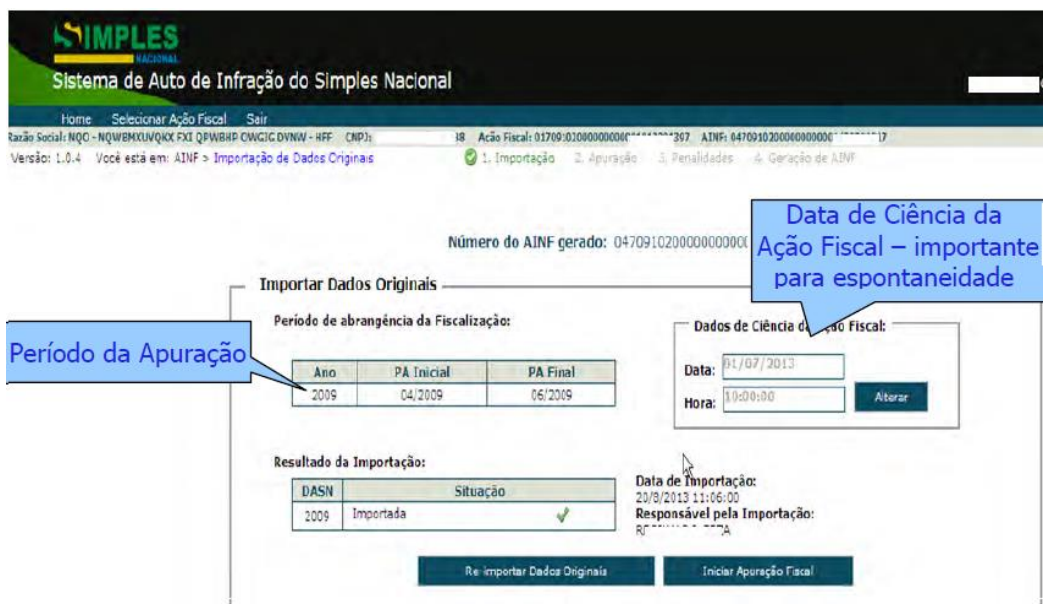

A apuração estando correta deve-se iniciar a apuração fiscal. O SEFISC mostra as Receitas Brutas (RB) do exercício sob apuração e ainda do exercício anterior. É importante para apuração da Receita Bruta Total 12 (RBT12).

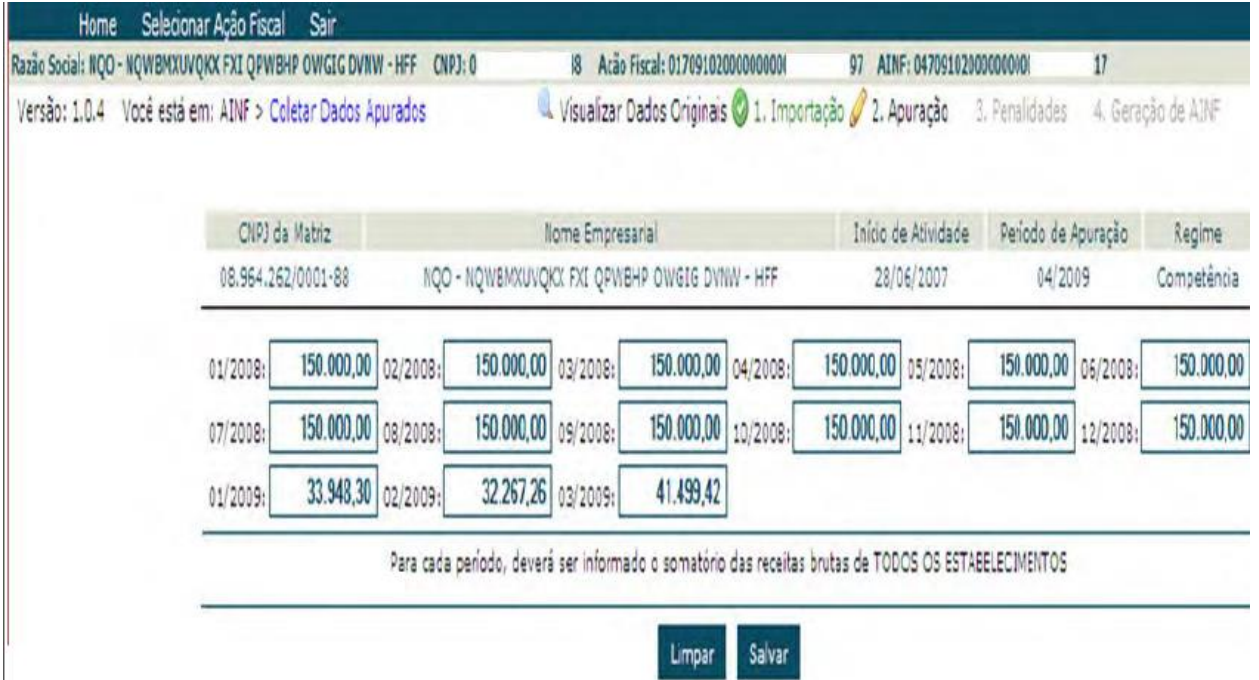

A fase seguinte é a da apuração do Crédito Tributário, onde os Municípios de fato preencherão as ocorrências encontradas, quer de omissão de receita, quer de diferença de base de cálculo ou ainda insuficiência de recolhimento.

6.1.1.1 Infrações: Apuração do crédito tributário

OMISSÃO DE RECEITAS:

o Receitas não escrituradas (ou escriturada a menor) por qualquer meio e não declarada (ou declarada a menor)

1º exemplo: FALTA DE EMISSÃO DE DOCUMENTO FISCAL.

2º exemplo: NOTA PARALELA: o contribuinte possui mais de um talonário fiscal com a mesma numeração. Valor do serviço é R\$1.000,00 e emite a nota fiscal por R\$1.000,00 para o tomador. Internamente, emite uma nota fiscal com valor menor, ou seja, R\$100,00.

3º exemplo: NOTA CALÇADA: o contribuinte emite o documento fiscal corretamente, porém as demais vias do talão (2ª, 3ª e 4ª vias), possuem valores menores (geralmente 10 ou 100 vezes menores).

- o Comprovadas documentalmente ou por levantamento fiscal;
- o Por presunção.
- $\checkmark$  Não ocorre a omissão:
	- Quando o contribuinte escritura corretamente suas receitas e não as declara. Considera-se DIFERENÇA DE BASE DE CÁLCULO.
- DIFERENÇA DE BASE DE CÁLCULO:
	- o Receitas escrituradas e não declaradas;
- $\checkmark$  Ocorre quando o contribuinte:
	- Emite todos os documentos fiscais de venda e/ou de prestação de servico:
	- Escritura corretamente o seu Livro Diário e/ou Livro Caixa, porém não informa sua receita tributável ou informa incorretamente (a menor);
	- Quando do Cálculo dos tributos devidos no Simples Nacional.

## INSUFICIÊNCIA DE RECOLHIMENTO:

o Receitas declaradas com tributação inferior ao devido, decorrente de diferença de alíquota ou segregação incorreta (de Anexo, Atividade Econômica, Destinação do tributo, Qualificação tributária).

- $\checkmark$  Quando ocorrer um ou mais dos seguintes acontecimentos:
	- Segregação incorreta de receita;

1º exemplo: o contribuinte apurou o valor de base de cálculo correto, porém calculando como se as receitas fossem oriundas de comércio (Anexo I), quando na realidade eram de serviço (Anexo III).

 $\blacksquare$  Informação incorreta das receitas que apuram o RBT12;

1º exemplo: o contribuinte apurou o valor de base de cálculo correto, porém informou a menor os valores de suas receitas nos meses anteriores, o que resultou no cálculo incorreto das alíquotas, e consequentemente cálculo a menor do DAS. Este caso pode acontecer quando o contribuinte migra para o Simples Nacional com uma empresa já existente e que ainda não era optante do SN.

2º exemplo: o contribuinte omitiu e/ou não declarou alguma receita em um ou mais períodos de apuração. Nos meses subsequentes haverá o cálculo da Insuficiência de Recolhimento como apuração reflexa em virtude do recálculo do RBT12

Informação incorreta dos valores que compõem o cálculo do fator "r".

Exemplo: o contribuinte apurou o valor de base de cálculo correto, porém informou, anteriormente, a maior os valores efetivamente pagos na sua folha de pagamentos e encargos sociais, o que resultou no cálculo incorreto do fator "r", e, consequentemente cálculo a menor do DAS.

### 6.2 Da aplicação de penalidades

Aplicação de Penalidades está prevista no art. 35 LC 123 - normas do Imposto de Renda:

 $\circ$  Regra Geral: 75% (agravada – 112,5 %);

 $\circ$  Qualificação da Multa - Sonegação, Fraude e Conluio: 150% (agravada – 225,0 %);

o Agravamento da multa: Não atendimento pelo sujeito passivo, no prazo marcado, de intimação para prestar esclarecimentos ou para apresentar arquivos ou documentação técnica referentes aos sistemas eletrônicos de processamento de dados utilizados para registrar negócios e atividades econômicas ou financeiras, escriturar livros ou elaborar documentos de natureza contábil.

#### **7. Acompanhamento da ação fiscal - Contencioso**

Para os AINFs emitidos por Municípios:

1) deverá ser utilizado o aplicativo Sefisc-Contencioso no Portal do Simples Nacional para registro, pelo próprio ente federado, da apresentação de questionamento TOTAL de 1<sup>a</sup> instância.

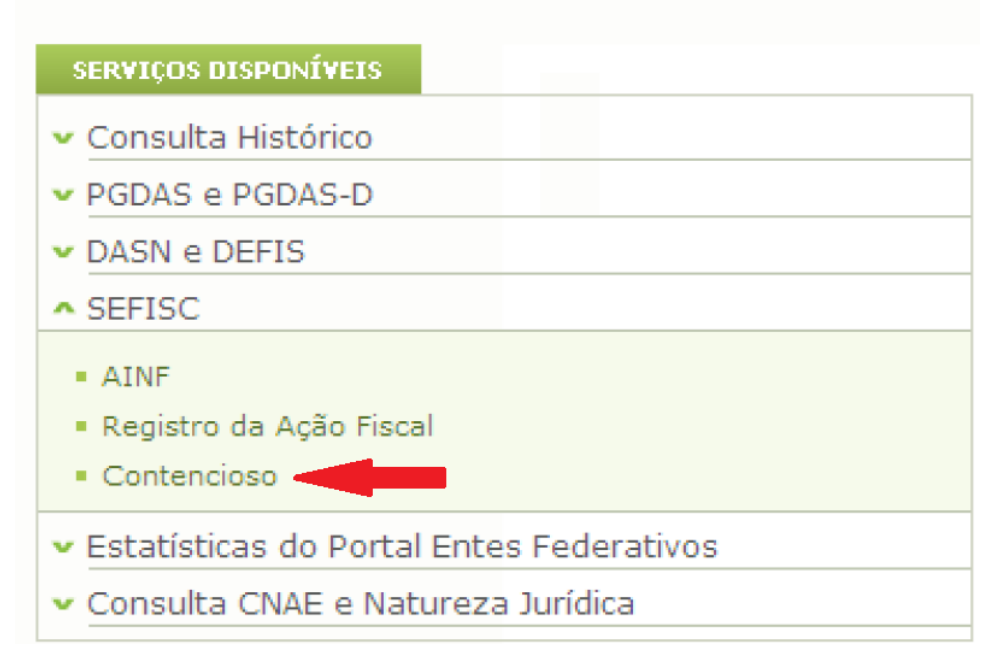

2) para o questionamento PARCIAL de 1ª instância, a apresentação de questionamento nas demais instâncias, e os resultados (decisões) de quaisquer instâncias, os usuários dos Estados, Distrito Federal e Municípios deverão preencher um dos formulários-padrão constantes do anexo único desta Nota Técnica e na Portaria CGSN-SE nº 48, de 25 de setembro de 2015 e enviá-lo ao Escritório Regional do Simples Nacional em São Paulo, no endereço eletrônico: ["simples08.contencioso@receita.fazenda.gov.br"](mailto:simples08.contencioso@receita.fazenda.gov.br).

#### **8. Considerações Finais**

A fiscalização integrada e o compartilhamento de informações tem sido um dos principais temas das administrações tributárias Federal, Estadual e Municipal dos últimos anos. O Sefisc faz parte dessa temática por ser uma ferramenta de registro eletrônico único, possibilitando maior visibilidade ao processo de fiscalização para todos os Entes Federativos e contribuintes, por intermédio da disponibilização de registros e de consultas, bem como proporcionar a integração dos Entes Federativos a ações fiscais existentes atendendo o disposto na Lei Complementar nº 123, de 14 de dezembro de 2006.

Além disso é importante ressaltar que atualmente, cerca de 80% das empresas ativas, já pertencem ao Simples Nacional, na maioria dos Municípios brasileiros, assim fica evidente a importância da execução dos trabalhos, especialmente no Sefisc. Ainda são poucos os Municípios que efetuam as ações na ferramenta de fiscalização que deve ser obrigatoriamente utilizada. Nesse sentido esta Nota técnica tem como objetivo orientar os Municípios quanto aos passos a serem tomados, vale lembrar que os Manuais completos do Sefisc estão disponíveis no Portal do Simples Nacional, no aplicativo SEFISC e podem ser acessados a qualquer momento pelos fiscais habilitados.

# **9. Anexos – Formulários Portaria nº48, de 25 de setembro de 2015**

 $\epsilon$ 

ANEXO ÚNICO À PORTARIA CGSN/SE Nº 22, DE 12 DE DEZEMBRO DE 2013.

FORMULÁRIO 1 - INFORMAÇÕES SOBRE QUESTIONAMENTOS

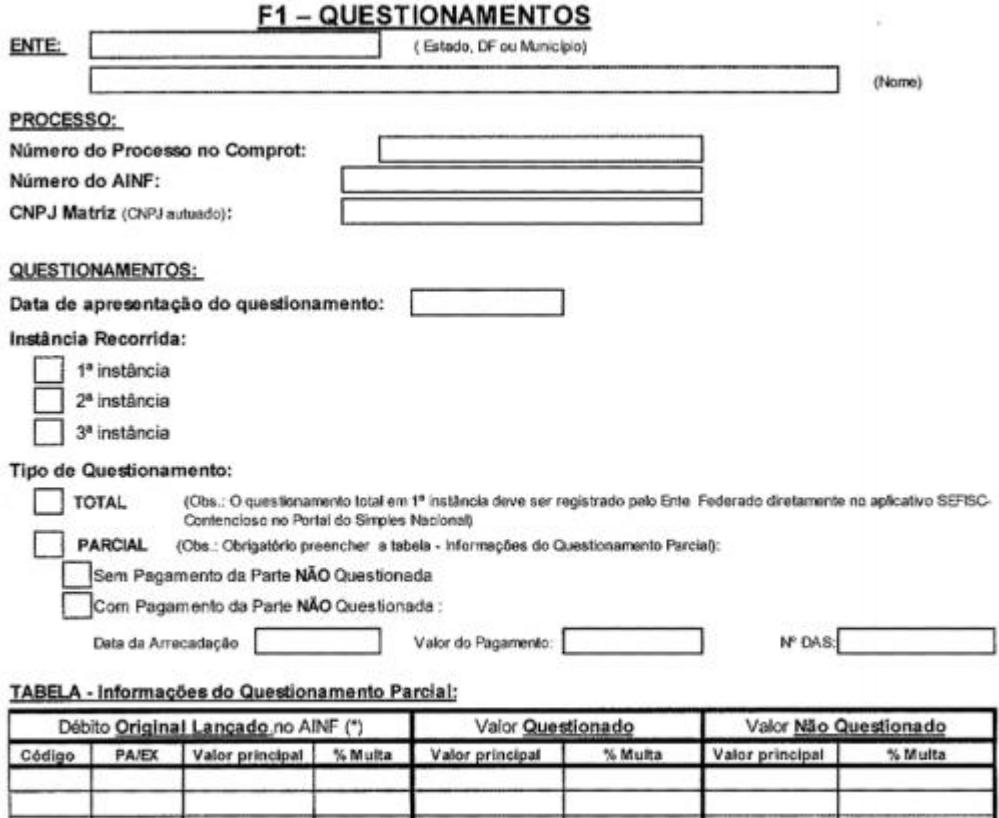

Obs.: Inserir linhas para informar todos os PA de todos os impostos/contribuições questionados e não questionados

\* informar conforme extraido do aplicativo Consulta Processo/CT

u

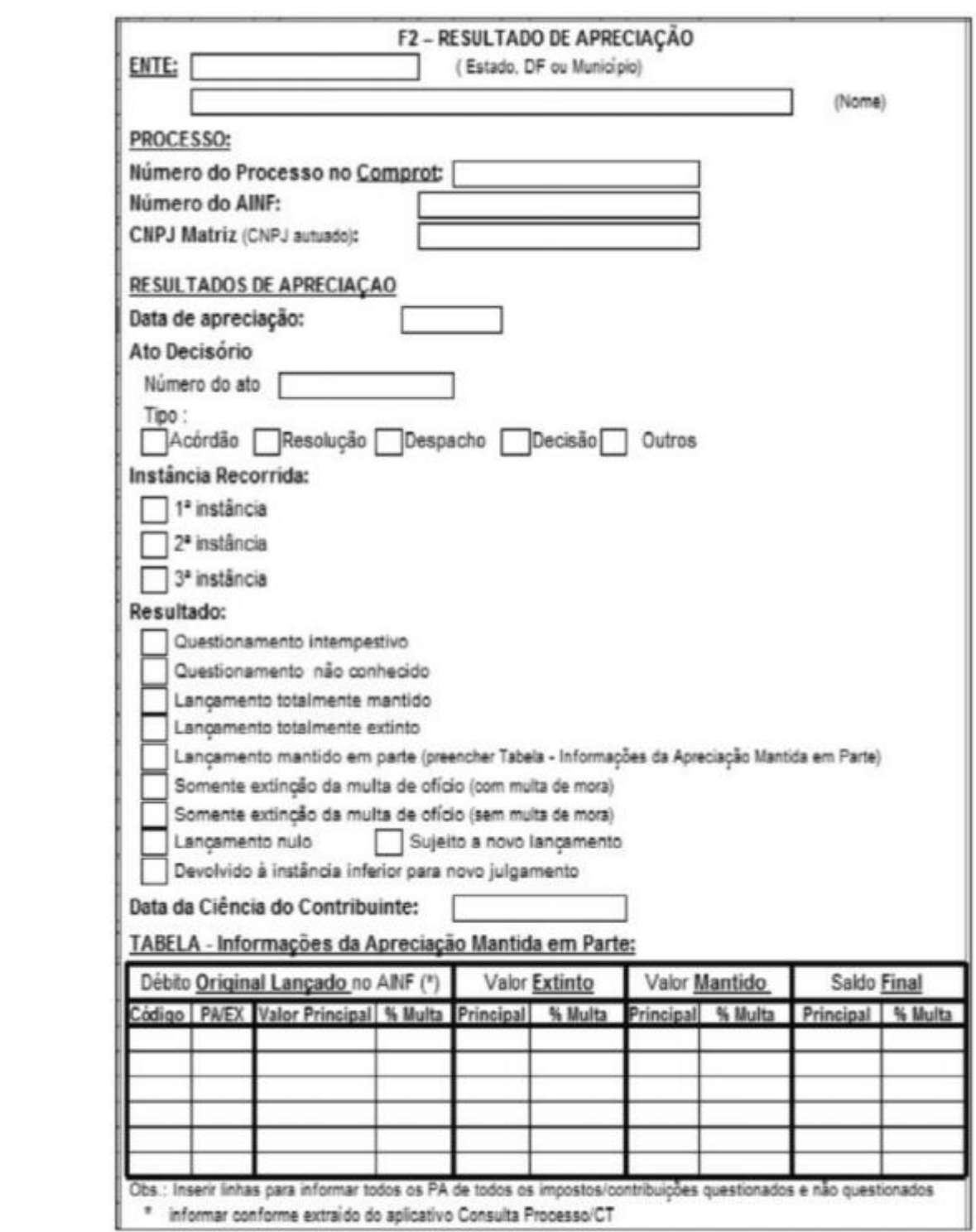

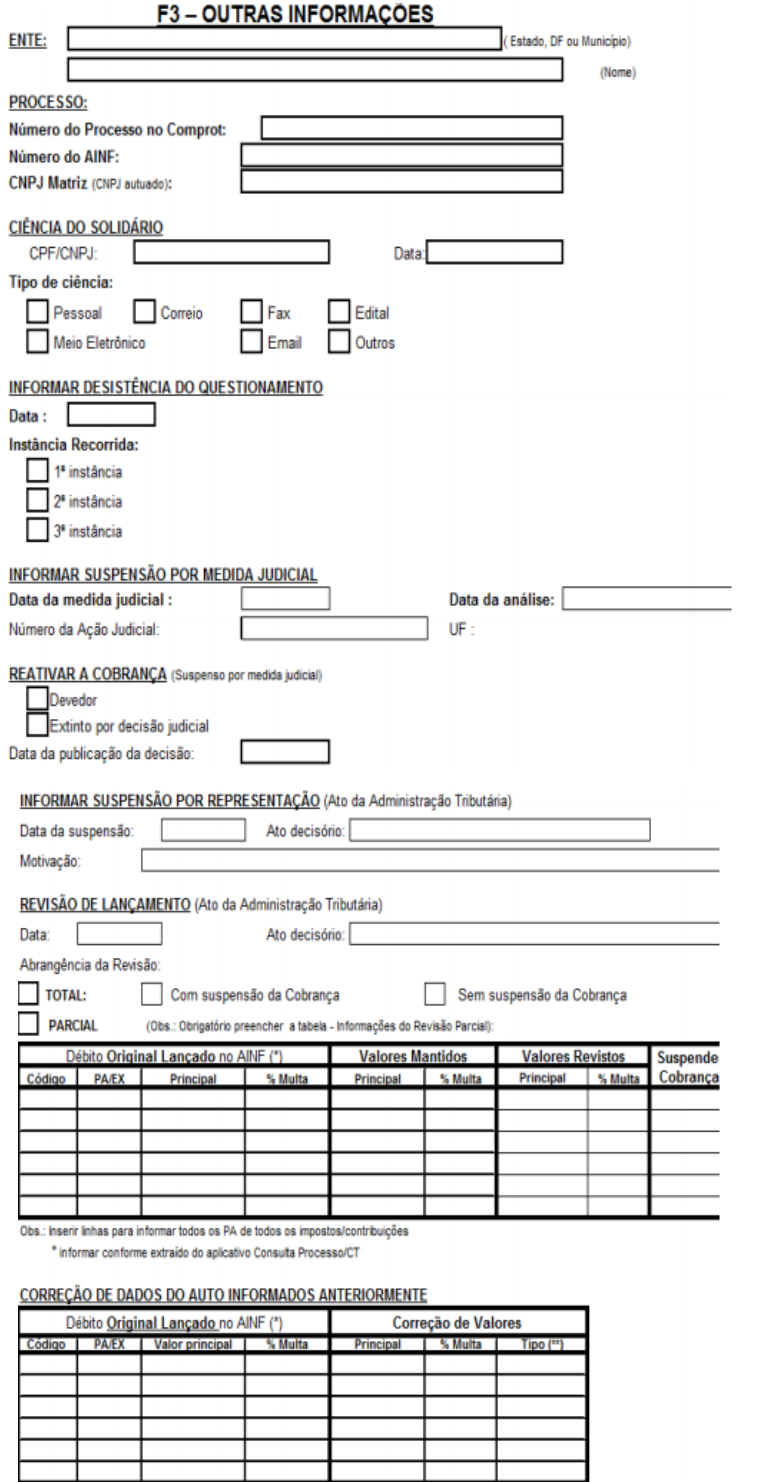

Obs.: Inserir linhas para informar todos os PA de todos os impostos/contribuições informados incorretamente, indicando o tipo de correção: I – inclusão, E – exclusão e A - alteração<br>"Informar conforme extraído do aplicativ

.

Finanças /CNM financas@cnm.org.br (61) 2101 -6021